## Mon imprimante ticke caisse ne fonctionne

Avant tout, les questions à se poser :

- est-elle bien branchée ? (essayer de l'éteindre, la rallumer)
- est-ce que le rouleau a été mis du bon côté ?

Puis tester les différents manip ci-dessous :

1. Clic slum p'' imante hors liquine apparaît en haut à droite de l'écran pour système

2. Si ça ne fonctionne pas, clic sur le lien internet "liaison matos" qu' mettre sur l'ordinateur de caisse parmi les favoris affichés dans la ba l'adresbetps://localhosuhtttps://localhost:806@ster "Escpos" (il doit y avoir "communication test" ou un "ticket test" possible). Un ticket est censé

## Etat du Matériel

La liste des pilotes activés avec leur état

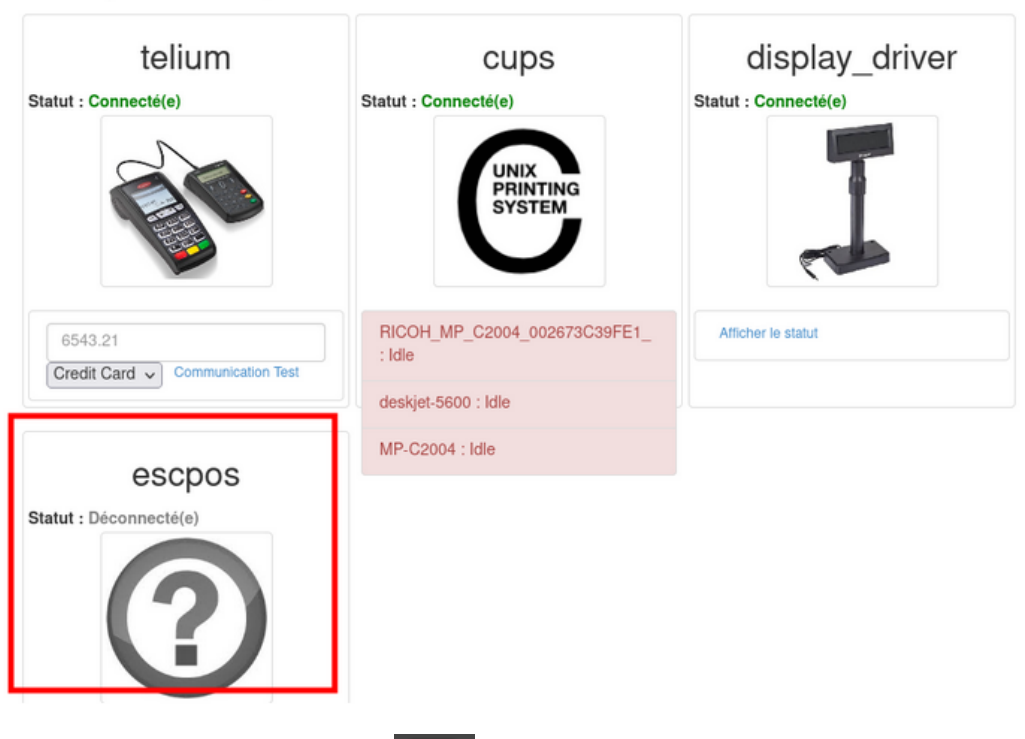

3. Si le ticket ne sort pas, aller sur le terminal (bouton ) et coller ce code "**sudo service** *pywebdriver restart*" + touche "entrée".

Il vous faudra alors mettre le mot de passe de l'ordinateur (vous aurez l'impression d'écrire dans le vide, mais ça marche bien promis !) + touche "entrée"

Puis inscrire ensuite "*sudo service pywebdriver reload*" + touche "entrée".

Retourner sur la caisse Odoo et appuyer sur la touche F5. Retenter une impression.

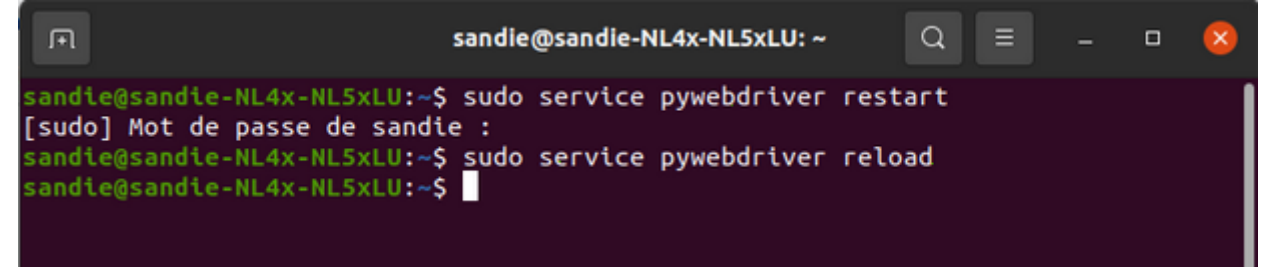

4. Eteindre / rallumer l'ordinateur s'il n'y a toujours pas de "mieux". Et si ça ne donne rien, appeler le pôle info (en expliquant ce que vous avez déjà tenté) !

**En attendant** : si le client vous demande un ticket que vous ne pouvez pas imprimer, vous pouvez toujours lui éditer une facture, mais cela suppose de l'enregistrer dans votre base client :

- créer le client puis bouton
- sur l'écran des paiements, définir le client puis cliquer sur le bouton
- au moment de valider, une facture s'ouvre en PDF : vous pouvez alors l'imprimer.

Revision #3 Created 28 June 2021 12:59:20 by Sandie Favre Updated 22 September 2023 13:22:59 by Sandie Favre